**Operating manual** 

# **AMAZONE**

# **AMACO**

**Hectare meter**

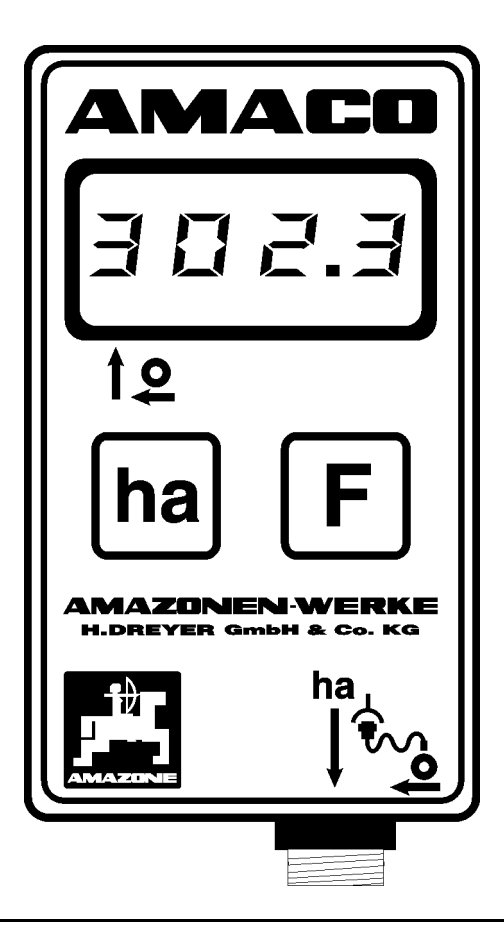

<span id="page-0-1"></span><span id="page-0-0"></span>MG3730 BAG0028.0 04.06 Printed in Germany  $\epsilon$ 

**Please read this operating manual before first commissioning. Keep it in a safe place for future use!**

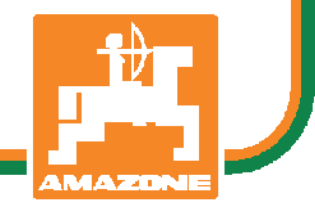

**en** 

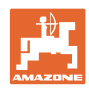

# *Reading the instruction*

*Manual and following it should seem to be inconvenient and superfluous as it is not enough to hear from others and to realize that a machine is good, to buy it and to believe that now everything should work by itself. The person in question would not only harm himself but also make the mistake of blaming the machine for possible failures instead of himself. In order to ensure success one should enter the mind of a thing, make himself familiar with every part of the machine and get acquainted with how it's handled. Only in this way could you be satisfied both with the machine and with yourself. This goal is the purpose of this instruction manual.* 

*Leipzig-Plagwitz 1872.*

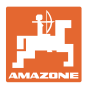

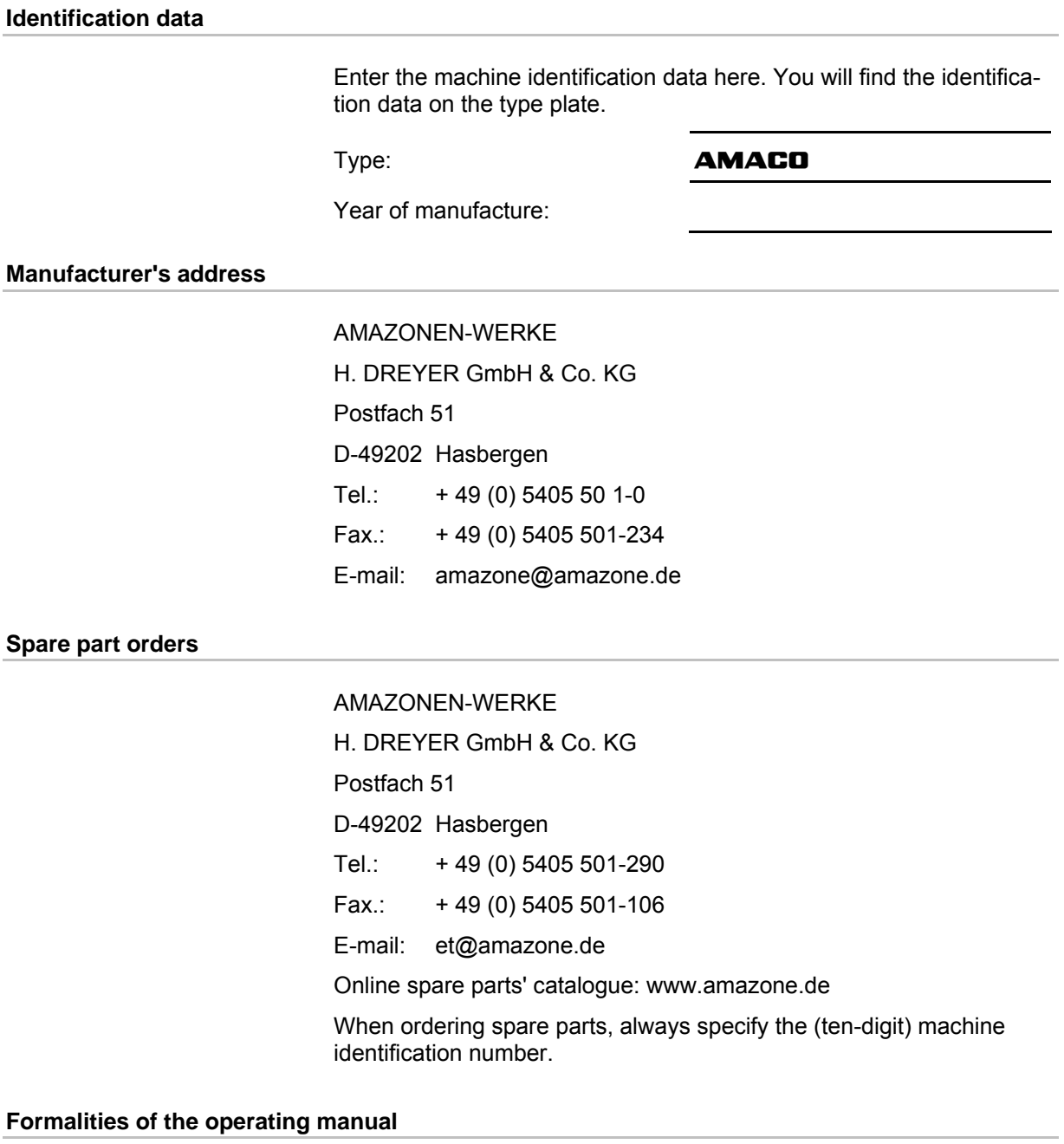

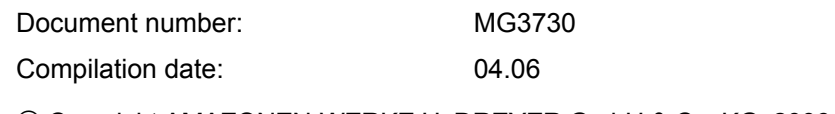

Copyright AMAZONEN-WERKE H. DREYER GmbH & Co. KG, 2006

All rights reserved.

Reprinting, even of sections, only possible with the approval of AMA-ZONEN-WERKE H. DREYER GmbH & Co. KG.

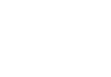

#### **Foreword**

Dear Customer,

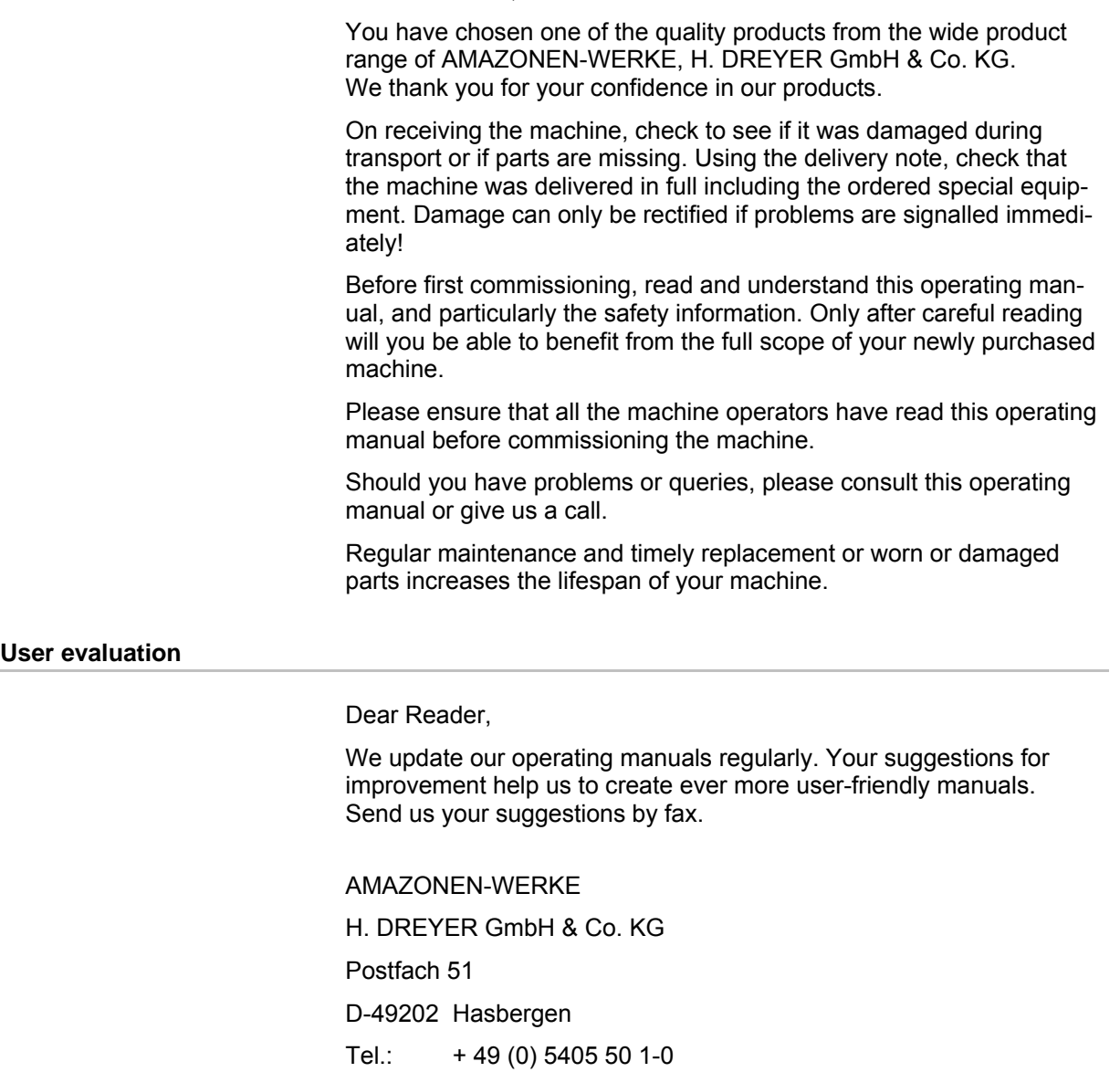

Fax.: + 49 (0) 5405 501-234

E-mail: amazone@amazone.de

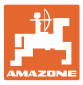

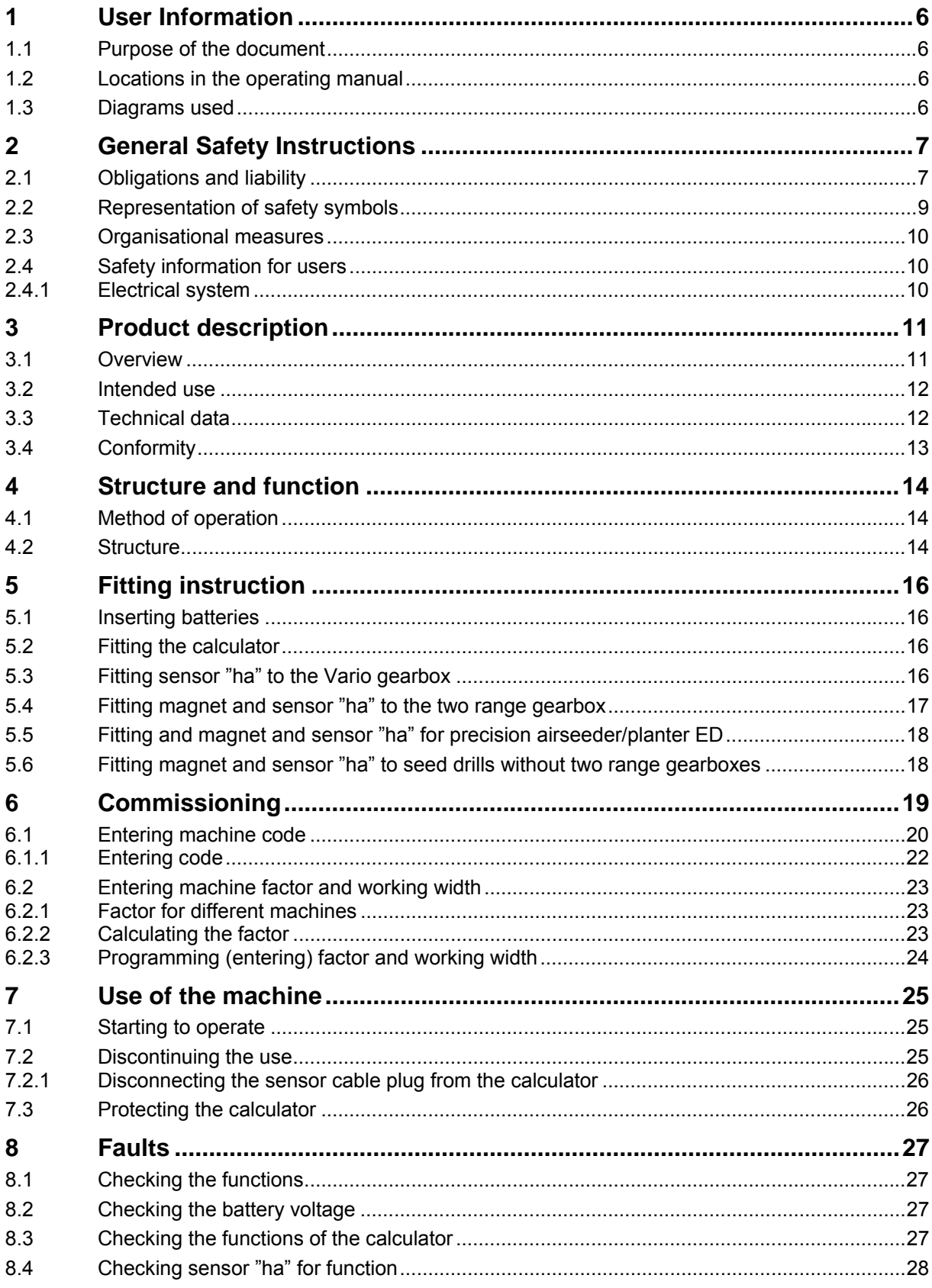

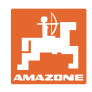

# <span id="page-5-0"></span>**1 User Information**

The User Information chapter supplies information on handling the operating manual.

# <span id="page-5-1"></span>**1.1 Purpose of the document**

This operating manual

- Describes the operation and maintenance of the machine.
- Provides important information on safe and efficient handling of the machine.
- Is a component part of the machine and should always be kept with the machine or the traction vehicle.
- Keep it in a safe place for future use.

## <span id="page-5-2"></span>**1.2 Locations in the operating manual**

All the directions specified in the operating manual are always seen from the direction of travel.

## <span id="page-5-3"></span>**1.3 Diagrams used**

#### **Handling instructions and reactions**

Activities to be carried out by the user are given as numbered instructions. Always keep to the order of the handling instructions. The reaction to the handling instructions is given by an arrow.

#### Example:

- 1. Handling instruction 1
- Machine reaction to handling instruction 1
- 2. Handling instruction 2

#### **Lists**

Lists without an essential order are shown as a list with bullets.

Example:

- Point 1
- Point 2

#### **Number items in diagrams**

Numbers in round bracket refer to items in diagrams. The first number refers to the diagram and the second number to the item in the figure.

Example: (Fig. 3/6)

- Figure 3
- Item 6

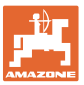

# <span id="page-6-0"></span>**2 General Safety Instructions**

This chapter contains important information on safe operation of the machine.

# <span id="page-6-1"></span>**2.1 Obligations and liability**

#### **Comply with the instructions in the operating manual**

Knowledge of the basic safety information and safety regulations is a basic requirement for safe handling and fault-free machine operation.

#### **Obligations of the user**

Before starting work, anyone charged with working with/on the machine is obliged

- To comply with the basic workplace safety instructions and accident prevention regulations.
- To read and understand the chapter "General safety information" of this operating manual.
- To read the chapters of this operating manual, important for carrying out your work.

If the user discovers that a function is not working properly, then they must eliminate this fault immediately. If this is not the task of the user or if the user does not possess the appropriate technical knowledge, then they should report this fault to their superior (operator).

#### **Risks in handling the machine**

The machine has been constructed to the state-of-the art and the recognised rules of safety. However, there may be risks and restrictions which occur when operating the machine

- For the health and safety of the user or third persons,
- For the machine,
- For other goods.

Only use the machine

- For the purpose for which it was intended.
- In a perfect state of repair.

Eliminate any faults immediately, which could impair safety.

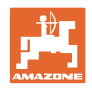

#### **Guarantee and liability**

Our "General conditions of sales and business" are always applicable. These shall be available to the operator, at the latest on the completion of the contract. Guarantee and liability claims for damage to people or goods will be excluded if they can be traced back to one or more of the following causes:

- Improper use of the machine.
- Improper installation, commissioning, operation and maintenance of the machine.
- Operation of the machine with defective safety equipment or improperly attached or non-functioning safety equipment.
- Non-compliance with the instructions in the operating manual regarding commissioning, operation and maintenance.
- Independently-executed construction changes to the machine.
- Insufficient monitoring of machine parts, which are subject to wear.
- Improperly executed repairs.
- Disasters through the impact of foreign bodies and acts of God.

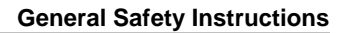

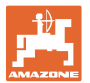

# <span id="page-8-0"></span>**2.2 Representation of safety symbols**

Safety instructions are indicated by the triangular safety symbol and the highlighted signal word. The signal word (DANGER, WARNING, CAUTION) describes the gravity of the risk and has the following significance:

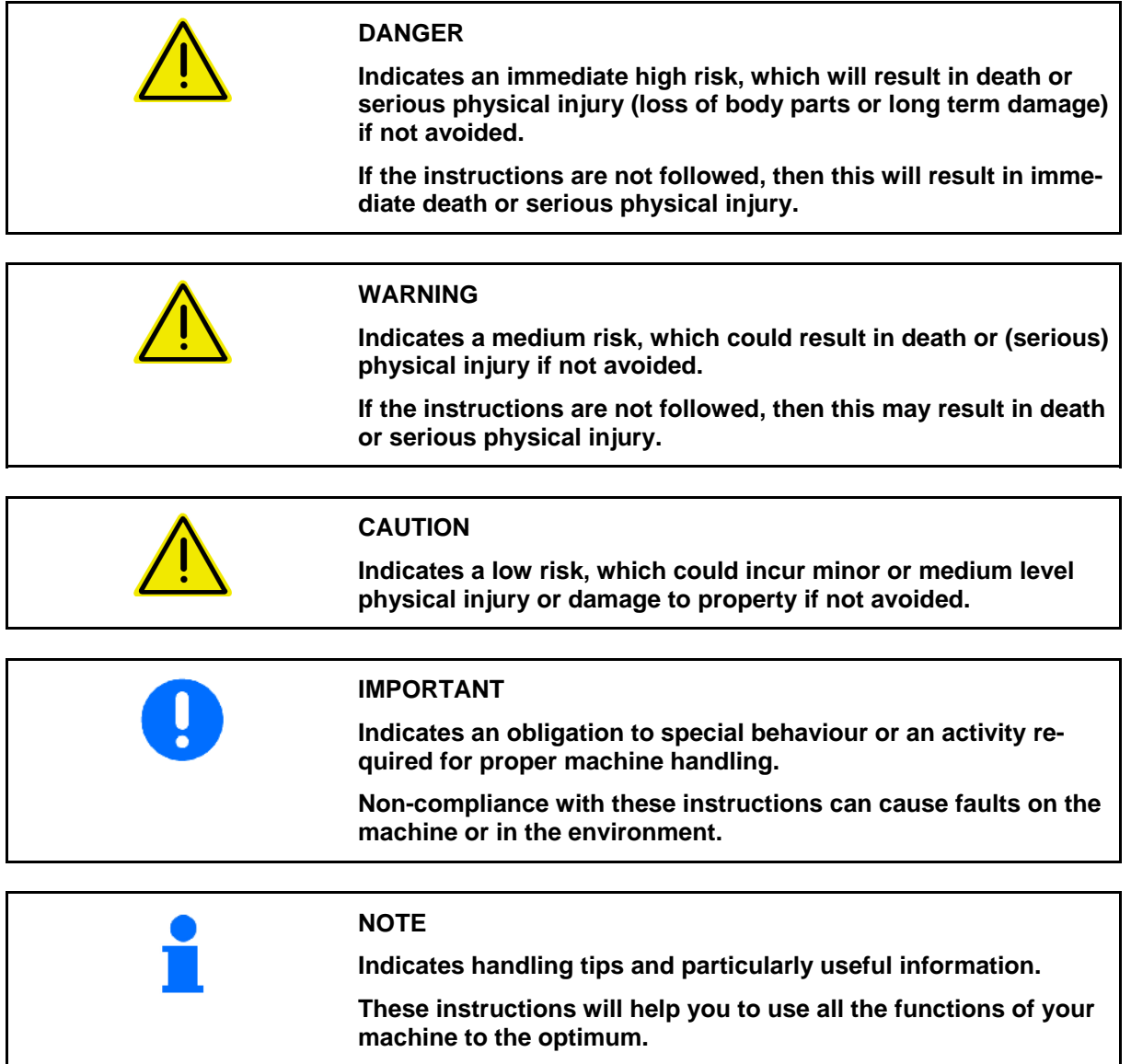

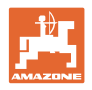

# <span id="page-9-0"></span>**2.3 Organisational measures**

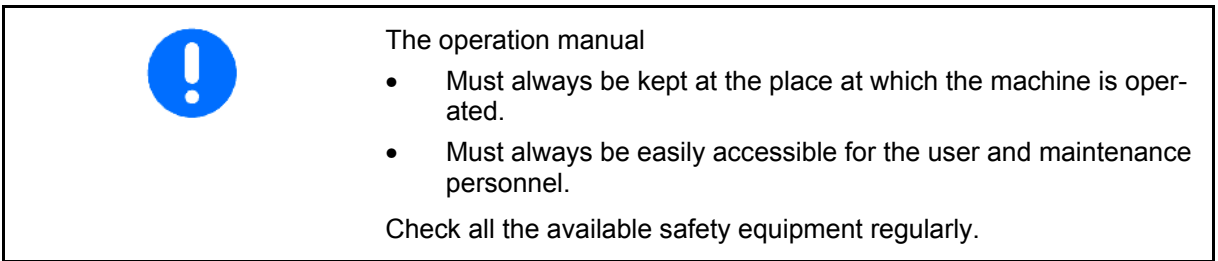

# <span id="page-9-1"></span>**2.4 Safety information for users**

#### <span id="page-9-2"></span>**2.4.1 Electrical system**

- When working on the electrical system, always disconnect the battery (negative terminal).
- Only use the prescribed fuses. Using unsuitable fuses will destroy the electrical system - risk of fire.
- Ensure that the battery is connected correctly firstly connect the positive terminal and then connect the negative terminal. When disconnecting the battery, disconnect the negative terminal first, followed by the positive terminal.
- Always place the appropriate cover over the positive battery terminal. Accidental grounding poses the risk of an explosion.
- Risk of explosion Avoid spark formation and naked flames in the area of the battery!
- The machine can be equipped with electronic components, the function of which may be influenced by electromagnetic interference from other units. Such interference can pose risks to people, if the following safety information is not followed.
	- ο In the case of retrofitting of electrical units and/or components on the machine, with a connection to the on-board power supply, the user must check whether the installation might cause faults on the vehicle electronics or other components.
	- ο Ensure that the retrofitted electrical and electronic components comply with the EMC directive 2006/42/EEC in the appropriate version and carry the CE label.

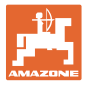

# <span id="page-10-0"></span>**3 Product description**

This chapter:

- Provides a comprehensive overview of the **AMACO** structure.
- Provides the names of the individual modules and controls.

# <span id="page-10-1"></span>**3.1 Overview**

• Scope of delivery and spare part numbers

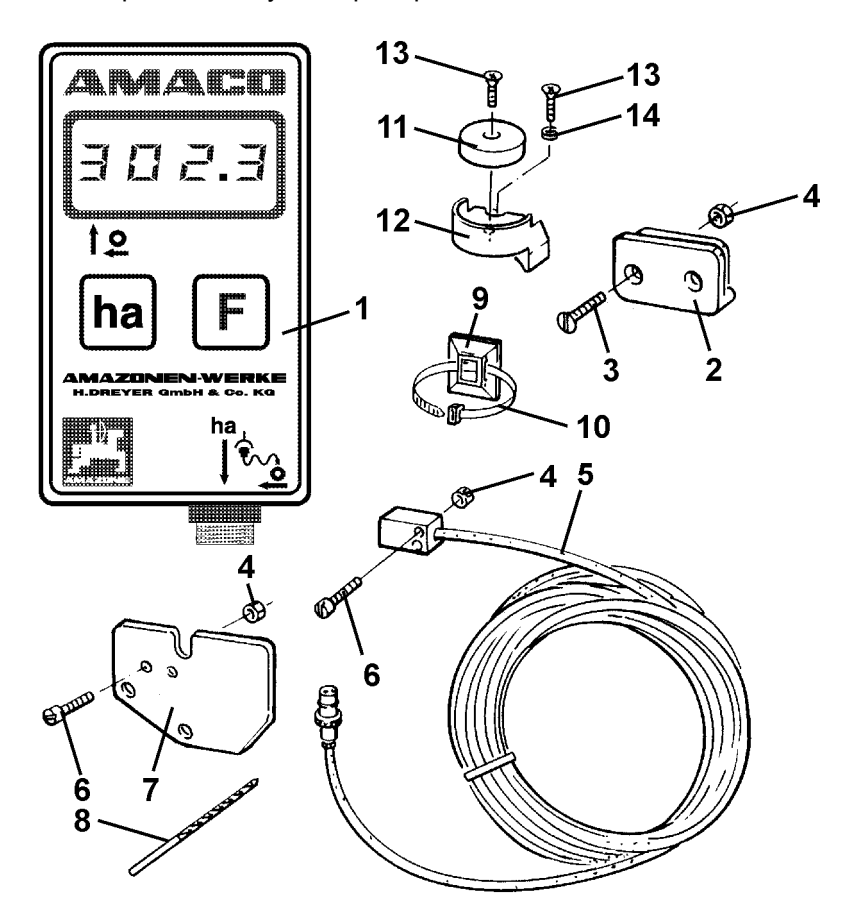

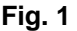

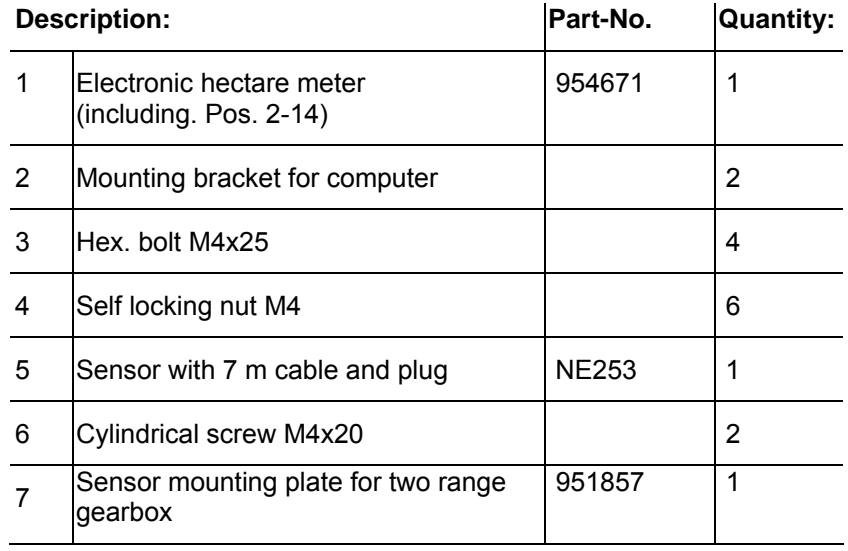

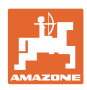

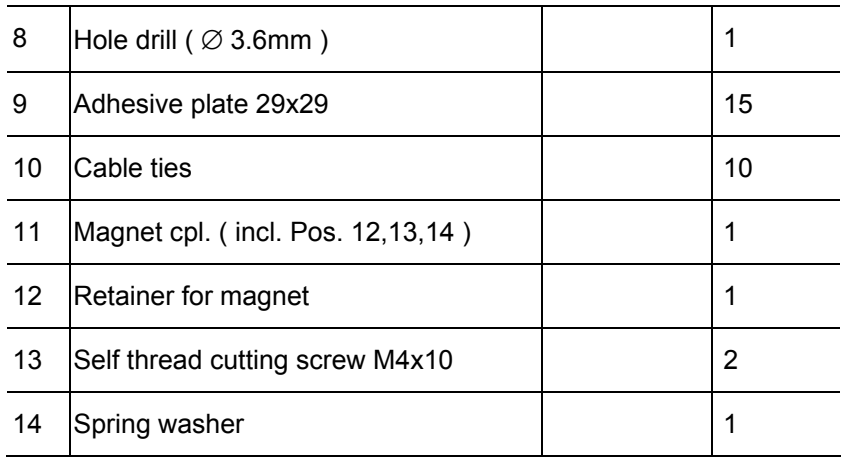

# <span id="page-11-0"></span>**3.2 Intended use**

**AMACO** is exclusively designed to function as display- and metering- and monitoring device for agricultural machinery.

The intended use also includes:

- Compliance with all the instructions in this operating manual.
- Execution of inspection and maintenance work.
- Exclusive use of original **AMAZDNE** spare parts.

Other uses to those specified above are forbidden and shall be considered as improper.

Any damage resulting from improper use means that:

- The operator carries the sole responsibility,
- AMAZONEN-WERKE assumes no liability.

# <span id="page-11-1"></span>**3.3 Technical data**

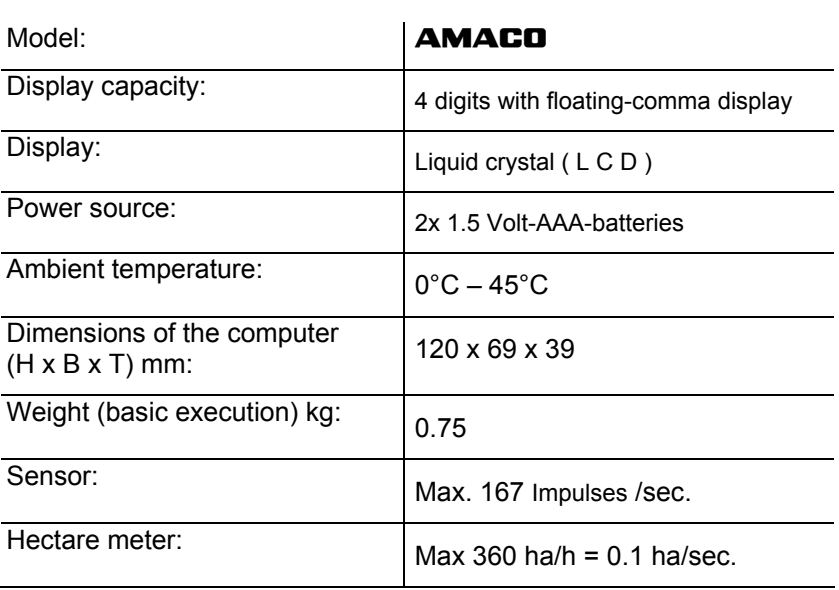

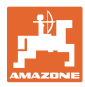

# <span id="page-12-0"></span>**3.4 Conformity**

The **AMACO** fulfils the: • Machines directive

Directives / standards

- 2006/42/EC
- EMC directive 2004/108/EEC

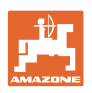

# <span id="page-13-0"></span>**4 Structure and function**

The following chapter provides information on the **AMACO** structure and the functions of the individual components.

# <span id="page-13-1"></span>**4.1 Method of operation**

The **AMACO** is an electronic hectare meter displaying the worked area.

# <span id="page-13-2"></span>**4.2 Structure**

#### • **Display ([Fig. 2](#page-13-3)/1).**

Lower bar [\(Fig. 2](#page-13-3)/1) flicks during operation: Computer receives impulses from sensor.

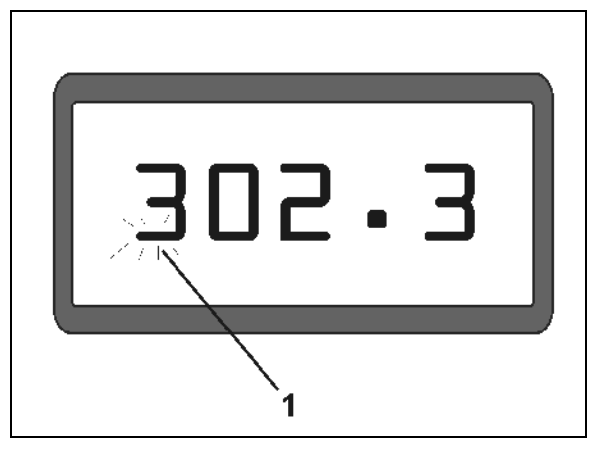

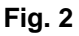

<span id="page-13-4"></span><span id="page-13-3"></span>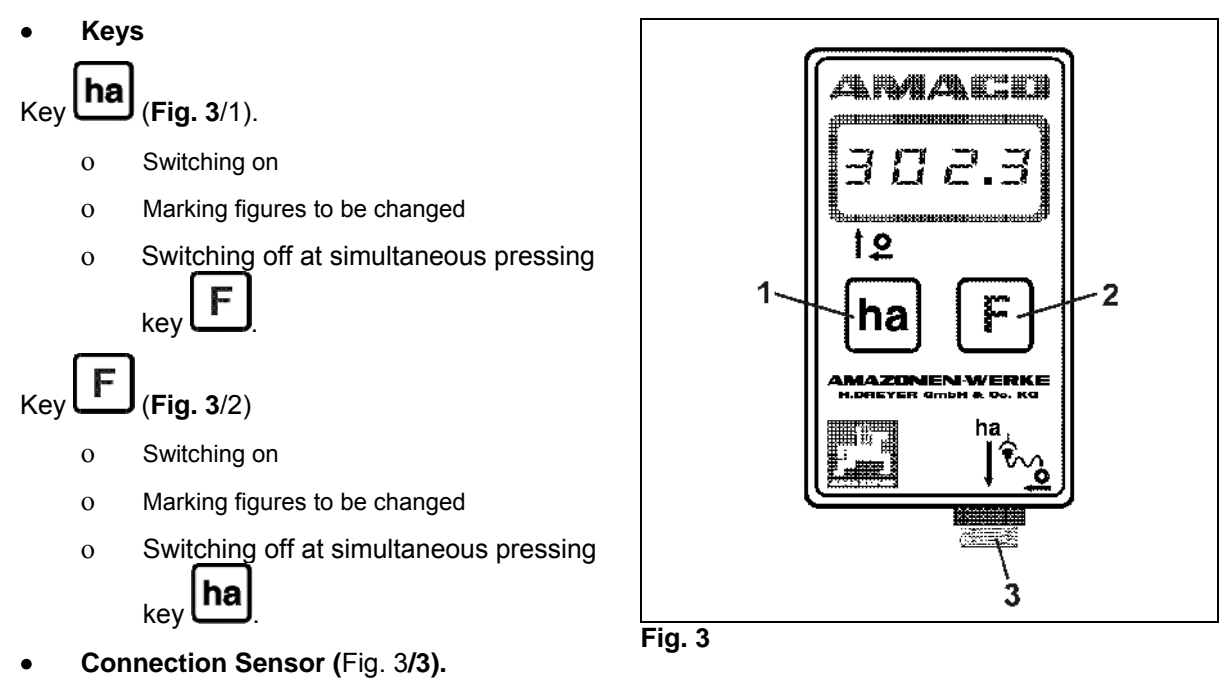

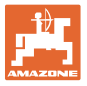

#### **Seed drills with Vario gearbox**

[Fig. 4](#page-14-0) shows the mounting points of the sensor **"ha"**.

1. sensor **"ha"** 

The Vario gearbox housing is equipped as standard with a magnet for the sensor.

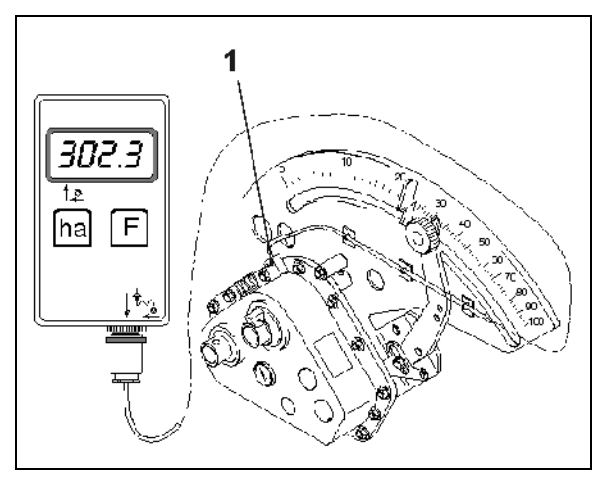

**Fig. 4** 

#### <span id="page-14-0"></span>**Seed drills with two-range setting gearbox**

[Fig. 5](#page-14-1) shows the mounting points of the sensor "**ha**" and of the magnet to the gearbox shaft.

- 1. sensor **"ha"**
- 2. magnet
- 3. gearbox shaft

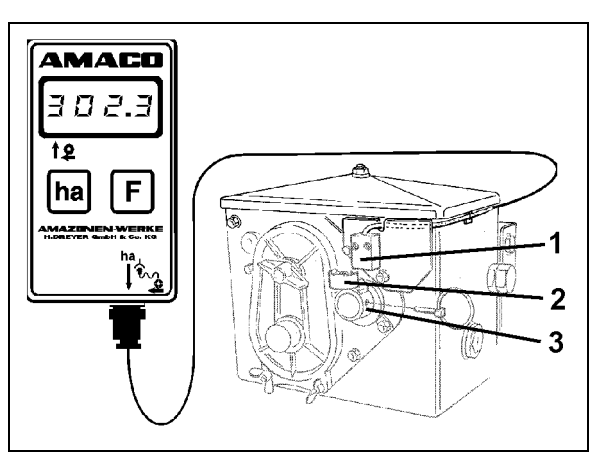

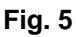

#### <span id="page-14-1"></span>**Precision seeders ED**

[Fig. 6](#page-14-2) shows the mounting points of the sensor "**ha**" and of the magnet to the gearbox shaft.

- 1. sensor **"ha"**
- 2. magnet
- <span id="page-14-2"></span>3. gearbox shaft

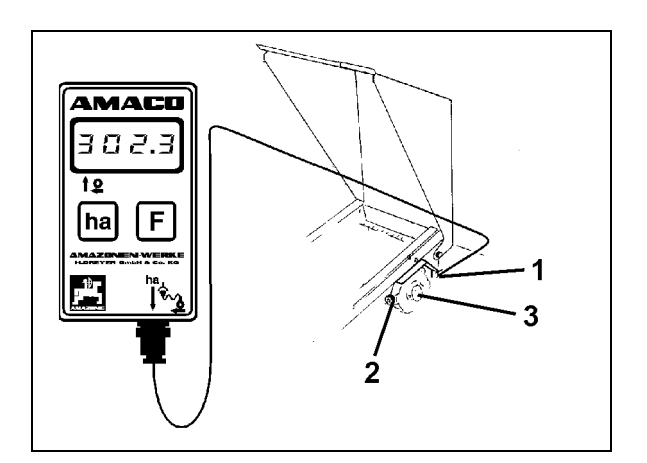

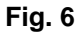

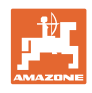

# <span id="page-15-0"></span>**5 Fitting instruction**

# <span id="page-15-1"></span>**5.1 Inserting batteries**

The scope of delivery of the computer includes two 1.5 Volt Mignon AAA batteries. The battery compartment is located at the back of the computer.

How to insert batteries:

- 1. Slide open the battery compartment.
- 2. Drop batteries between the clamps. Please ensure correct poling (+/-)!
- 3. Close battery compartment.

# <span id="page-15-2"></span>**5.2 Fitting the calculator**

 1. Fix the mounting bracket ([Fig. 7](#page-15-4)) of the calculator inside the tractor cab.

> **Protect calculator from heavy sunshine and frost.**

- <span id="page-15-4"></span> 2. Slide the calculator onto the mounting bracket.
- 3. Finally, after all parts have been fitted and the seed drill has also been mounted to the tractor, plug the plug of the sensor into the calculator socket and secure by firmly tighten the plug nut.

# <span id="page-15-3"></span>**5.3 Fitting sensor "ha" to the Vario gearbox**

- 1. Bolt sensor [\(Fig. 8](#page-15-5)/1) on to the Vario gearbox
- 2. Fix magnet cable to the seed drill with adhesive plates and with cable ties. The sticking areas must be clean and free of grease/oil.

<span id="page-15-5"></span>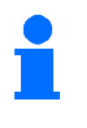

# **CAUTION**

**Place sensor cable in such a way that the cable will not be damaged during operation.** 

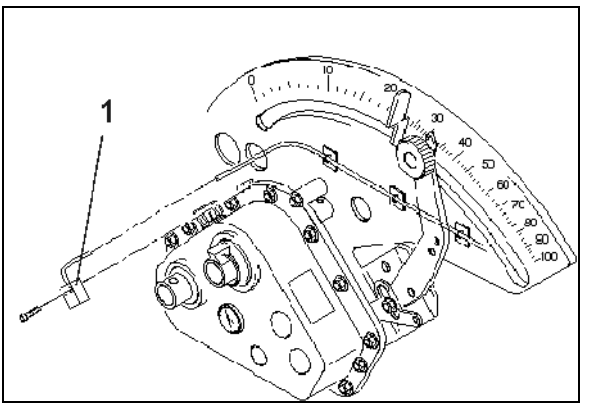

**Fig. 8** 

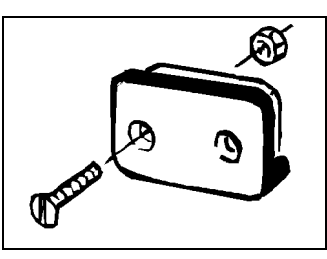

**Fig. 7** 

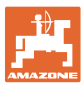

# <span id="page-16-0"></span>**5.4 Fitting magnet and sensor "ha" to the two range gearbox**

- 1. Remove clip pin [\(Fig. 9/](#page-16-1)1, which connects agitator shaft with drive).
- 2. Bolt magnet mounting bracket ([Fig. 9/](#page-16-1)2) with self thread cutting bolt M4 x 10 (Fig. [9](#page-16-1)/3) and spring washer to the gearbox hollow shaft [\(Fig. 9](#page-16-1)/4)..

When having older seed drills which do not have a fixing hole in the gearbox hollow shaft:

- <span id="page-16-1"></span>3. a hole has to be drilled ( $\varnothing$  3.6 mm) into the hollow shaft ([Fig. 10](#page-16-2)/1).
	- ο The hole should be drilled at an angle of 90° towards the existing hole provided for the clip pin. The distance **A** (see [Fig. 10](#page-16-2)) from the edge of the hollow shaft towards the centre of the hole is 5 mm. Before drilling a hole, mark the centre by a punch.
- 4. Bolt the magnet ([Fig. 9/](#page-16-1)5) with a self thread cutting bolt  $\overline{M4}$  x 10 to the magnet mounting bracket..
- 5. Bolt sensor ([Fig. 9/](#page-16-1)6) on to the sensor bracket ([Fig. 9/](#page-16-1)7).
- 6. Bolt sensor bracket ([Fig. 9](#page-16-1)/7) with two housing nuts ([Fig. 9/](#page-16-1)8) on to the gearbox.
- <span id="page-16-2"></span>7. Place sensor cable [\(Fig. 9](#page-16-1)/9) towards the tractor cab..

#### **CAUTION**

**Place sensor cable in such a way that the cable will not be damaged during operation.** 

- 8. Fix magnet cable to the seed drill with adhesive plates [\(Fig. 9](#page-16-1)/10) and with cable ties. The sticking areas must be clean and free of grease/oil.
- 9. Reinsert clip pin ([Fig. 9/](#page-16-1)1) into the gearbox hollow shaft.

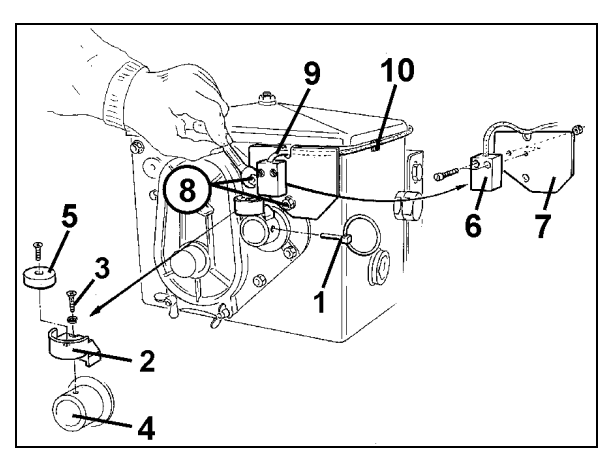

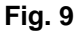

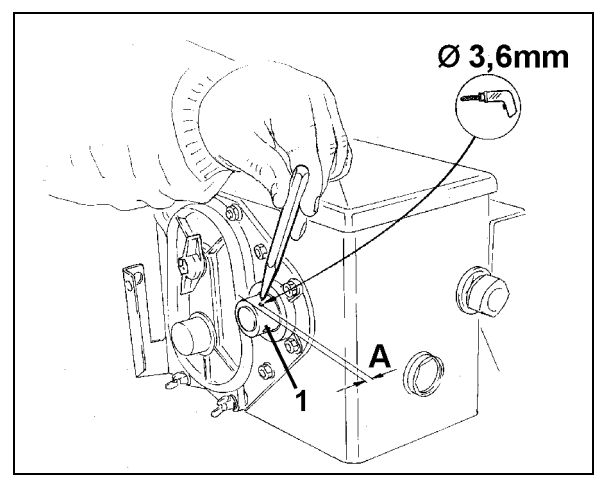

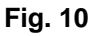

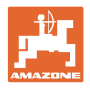

# <span id="page-17-0"></span>**5.5 Fitting and magnet and sensor "ha" for precision airseeder/planter ED**

Mount sensor and magnet on **ED 1** ([Fig. 11](#page-17-2)) to the input of the sprocket wheel setting gearbox:

- 1. Bolt magnet ([Fig. 11](#page-17-2)/1) with self thread cutting bolt M4 x 10 to the impulse disc of the gearbox input shaft.
- 2. For fixing the sensor slacken impulse carrier ([Fig. 11](#page-17-2)/3) and retighten afterwards.
- 3. Bolt sensor ([Fig. 11](#page-17-2)/2) to the impulse carrier ([Fig. 11](#page-17-2)/3).
- <span id="page-17-2"></span>4. Place sensor cable to tractor cab. Fix cable to the seed drill with adhesive plates and cable ties. The sticking areas for the adhesive plates must be clean and free of oil/grease.

**Place sensor cable in such a way that it cannot be damaged during operation.** 

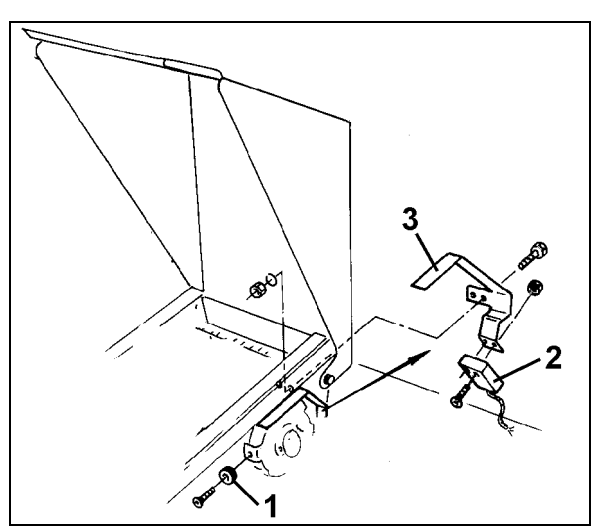

**Fig. 11** 

# <span id="page-17-1"></span>**5.6 Fitting magnet and sensor "ha" to seed drills without two range gearboxes**

If it is not possible to fit sensor and magnet to the two range gearbox as described in para[.5.4](#page-16-0), the magnets [\(Fig. 12/](#page-17-3)1) should be attached to the drive shaft of your seed drill and the sensor ([Fig.](#page-17-3)  [12/](#page-17-3)2) be fitted to a suitable place at a distance of max. 12 mm (see [Fig. 12](#page-17-3)). If required you may order an additional sensor bracket ([Fig. 12/](#page-17-3)3, Order No. 950725

<span id="page-17-3"></span>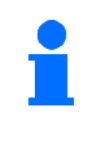

**In any case, at this kind of fitting the factor should be calculated according to see [on page 23](#page-22-2) and be programmed together with the working width according to see [on page 24.](#page-23-0)** 

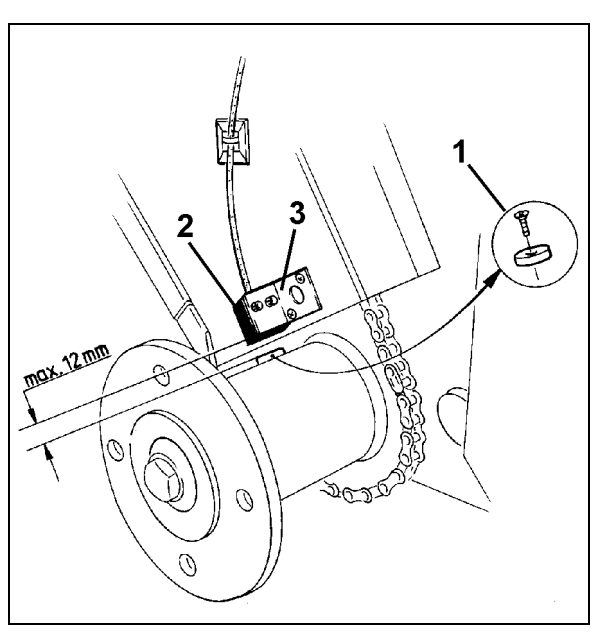

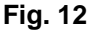

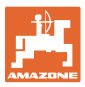

# <span id="page-18-0"></span>**6 Commissioning**

After the seed drill has been attached to the tractor, plug the plug of the sensor into the calculator socket and tighten securing nut.

**Switching on computer** 

<span id="page-18-1"></span>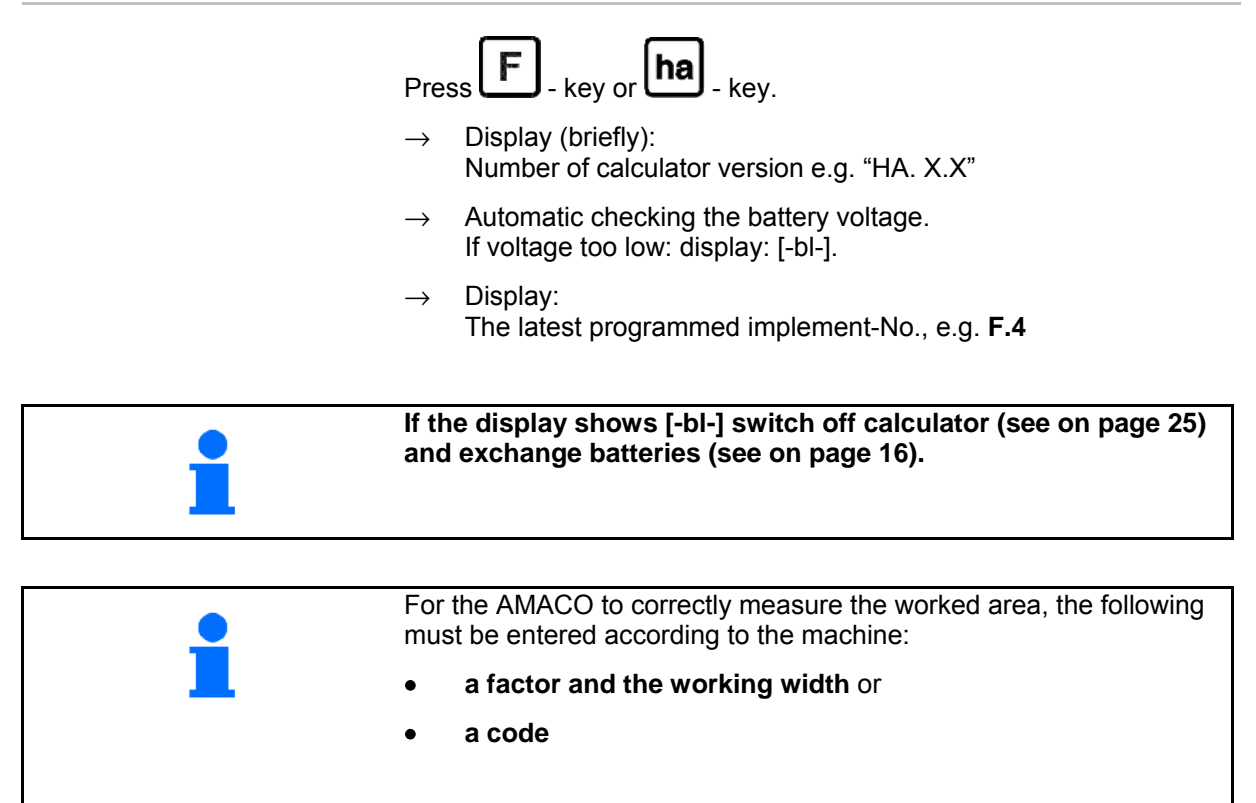

#### **Entering machine code (see [on page 20\)](#page-19-1)**

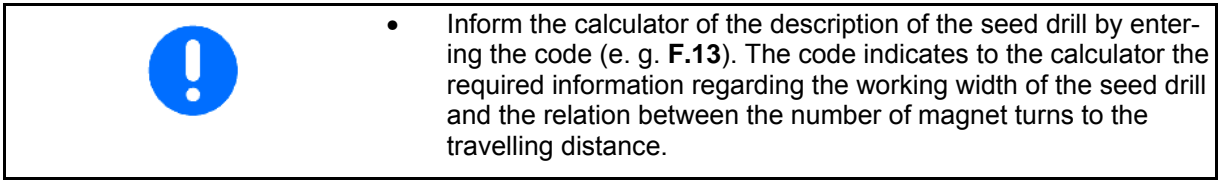

#### **Entering machine factor and working width (see [on page 23\)](#page-22-2)**

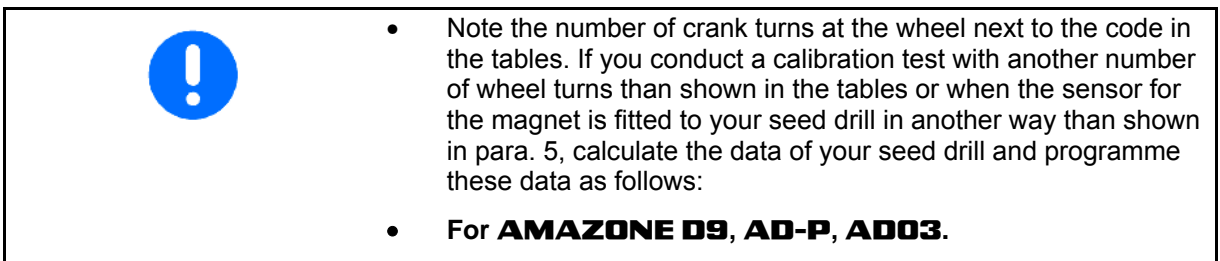

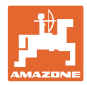

# <span id="page-19-1"></span><span id="page-19-0"></span>**6.1 Entering machine code**

To every implement a code number (e. g. **F.13**) has been determined which you may take from the tables [\(below\)](#page-19-1).

For the pack top seed drills equipped with star wheel **AD 2** and **AD-P 2** with 3 m working width the code number**"F.13"** refers.

When first switching on the calculator (see also [on page 19\)](#page-18-1) by press-

ing the **F** -key or the **ha** -key automatically the code **F.13** appears:

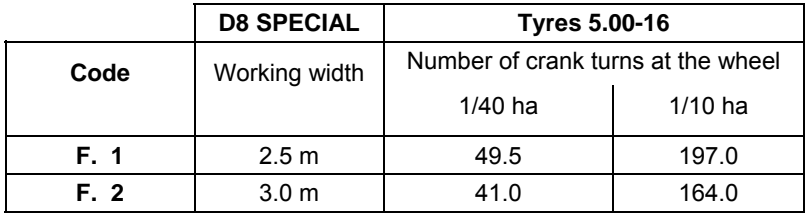

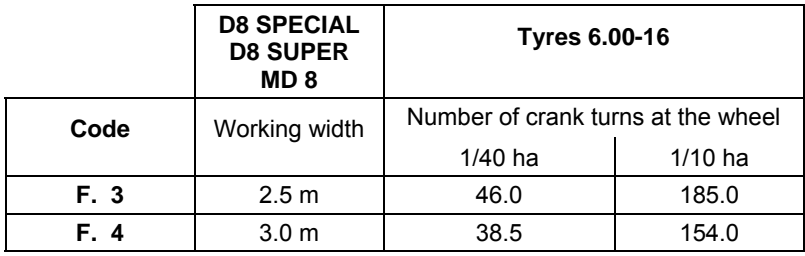

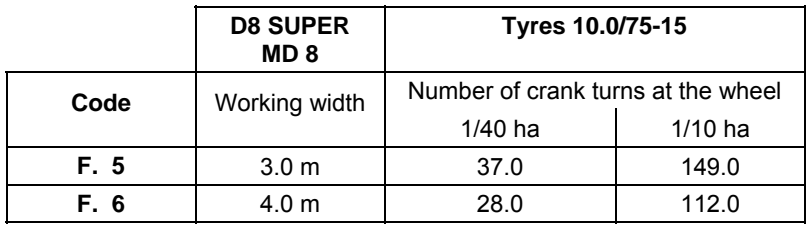

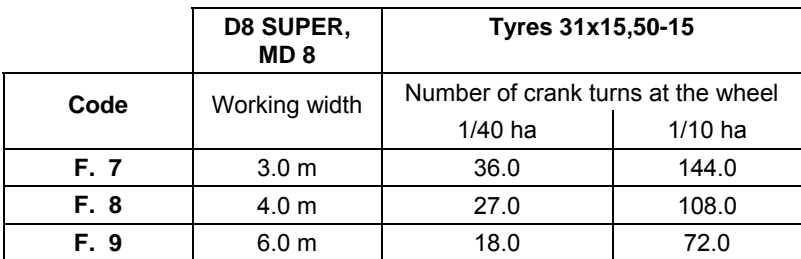

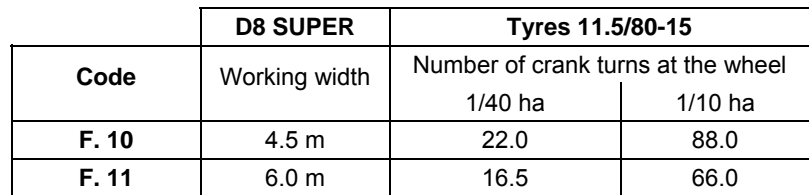

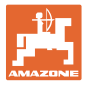

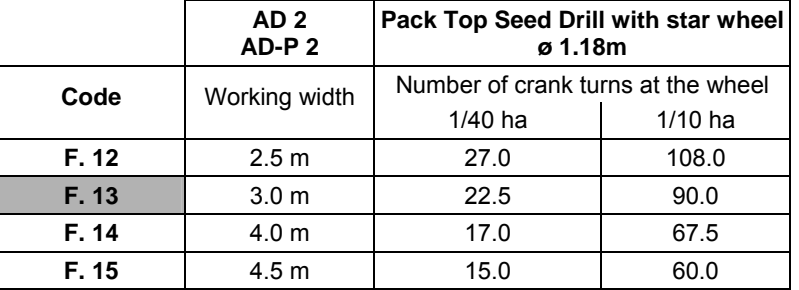

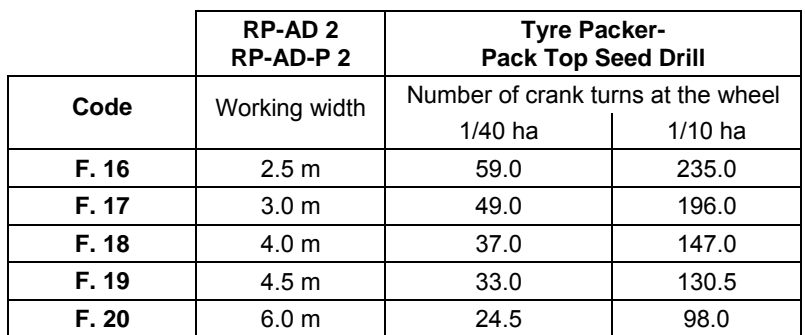

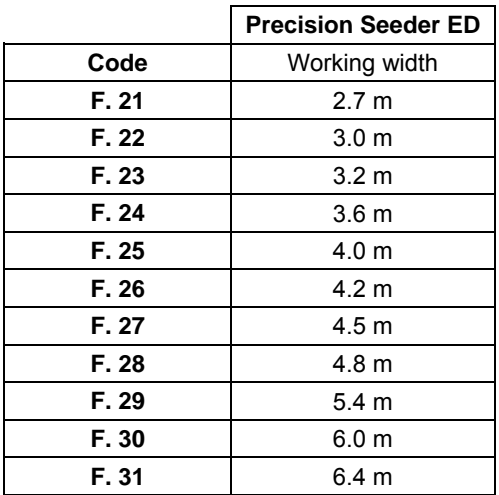

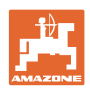

#### <span id="page-21-0"></span>**6.1.1 Entering code**

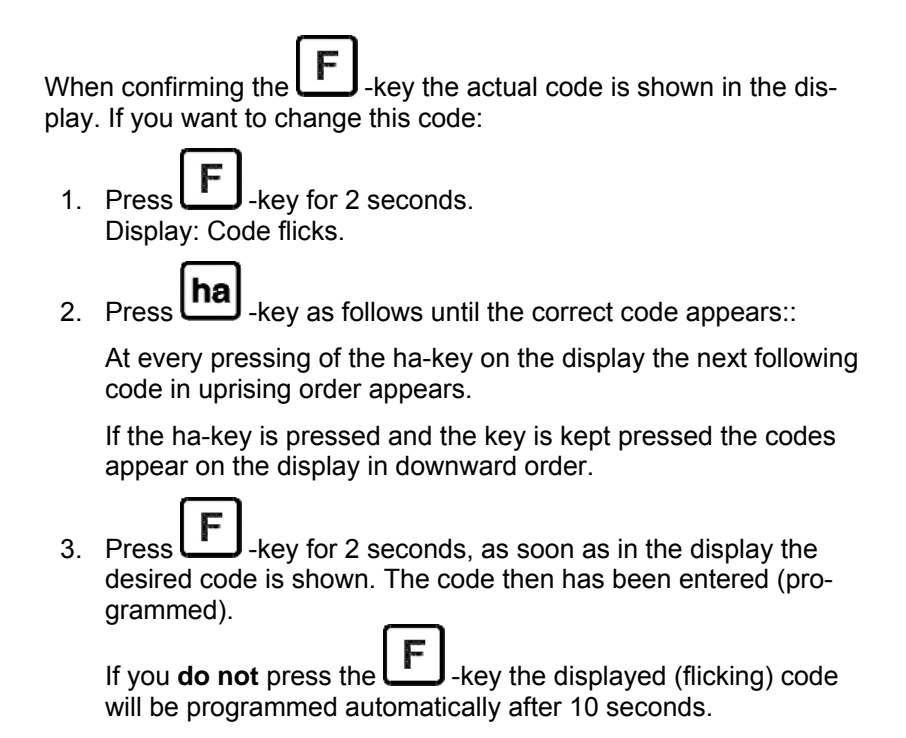

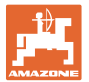

# <span id="page-22-0"></span>**6.2 Entering machine factor and working width**

#### <span id="page-22-1"></span>**6.2.1 Factor for different machines**

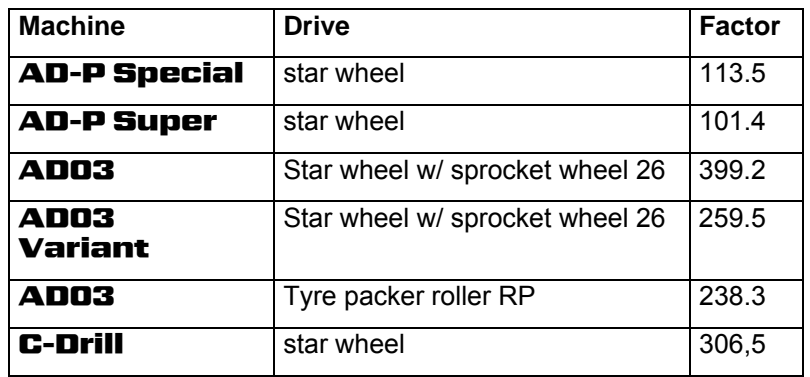

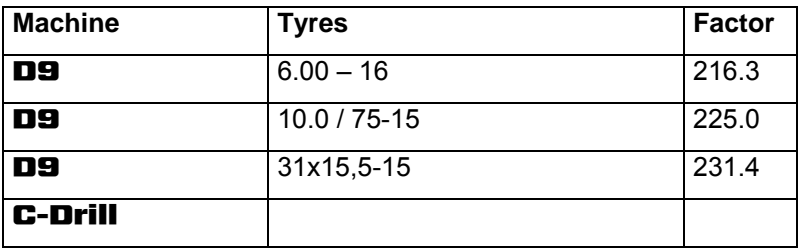

#### <span id="page-22-2"></span>**6.2.2 Calculating the factor**

If you conduct a calibration test with another number of wheel turns than shown in the tables ([on page 20\)](#page-19-1) or when the sensor for the magnet is fitted to your seed drill in another way than shown in para. [5](#page-15-0), calculate the data of your seed drill and programme these data as follows:

- 1. Drive with your seed drill a calibration distance (**L**) of at least 100 m.
- 2. Hereby count the number of turns (**z**) of the magnet on the gearbox shaft.
- 3. Calculate the factor from the values determined:

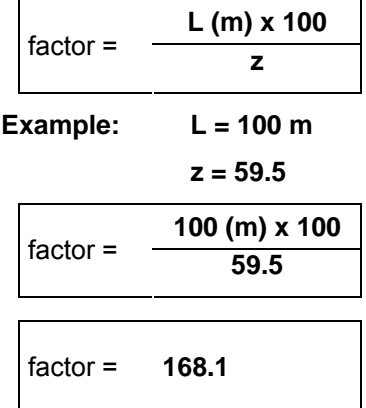

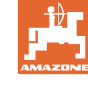

# <span id="page-23-0"></span>**6.2.3 Programming (entering) factor and working width**

Programme the factor determined and the working width of your seed drill as follows:

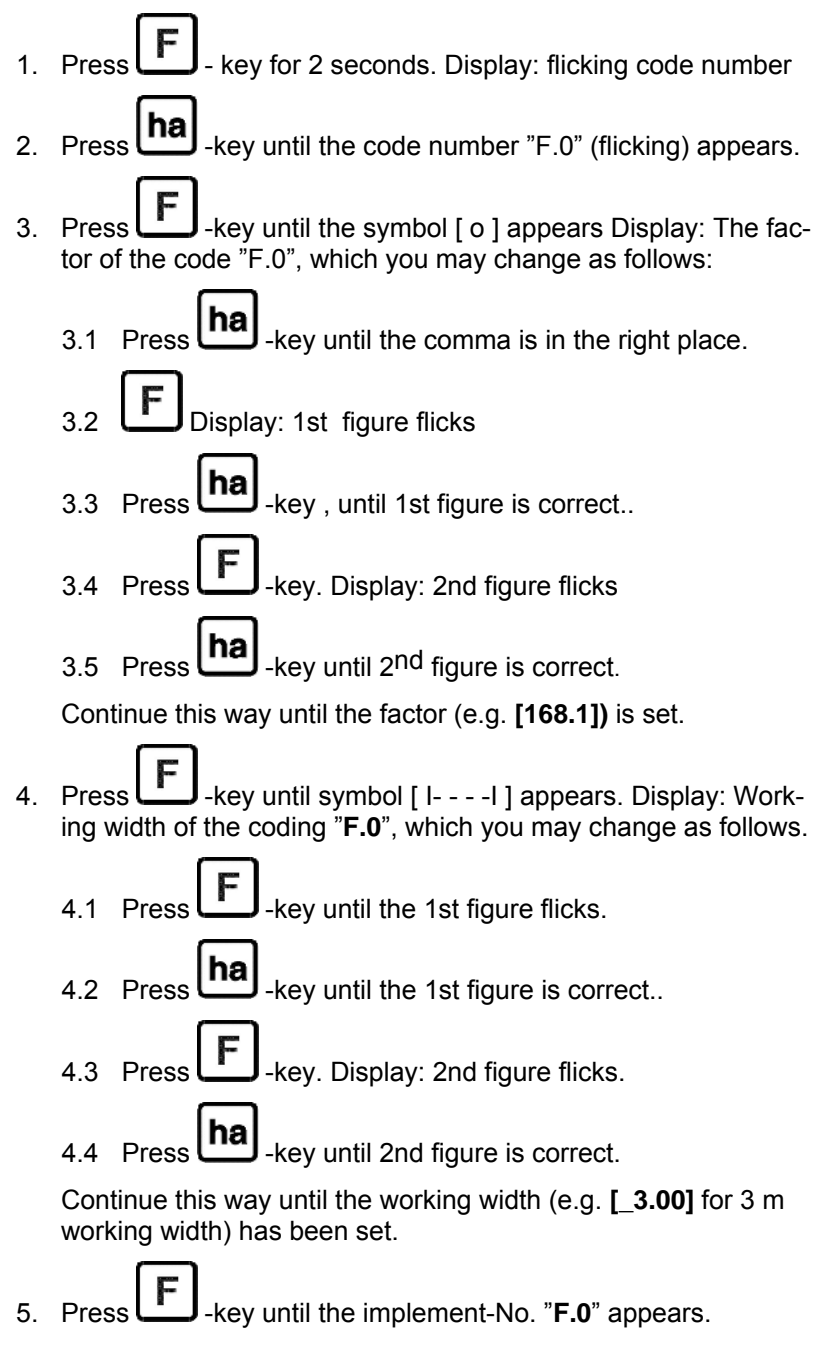

The factor which you have programmed and the programmed working width have been stored under the code "**F 0**".

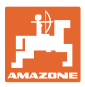

# <span id="page-24-0"></span>**7 Use of the machine**

#### <span id="page-24-1"></span>**7.1 Starting to operate**

If it is required to eradicate the memory contents proceed as follows:

- $Press$   $\text{[ha]}$  -key until (approx. 2 seconds the display shows 0.000
- $\rightarrow$  The memory has been eradicated.

As soon as the magnet starts turning, i.e. as soon as the seed drill starts operating, the calculator receives impulses from the sensor "**ha**" and begins to measure the worked area. The worked area can be seen at any time on the display of the calculator by briefly pressing the ha-key. The display, e. g.: 12.73, corresponds to 12.73 ha = 127300 m².

#### <span id="page-24-2"></span>**7.2 Discontinuing the use**

If the calculator does not get any impulse for 1.5 hours or if during 1.5 hours no key is actuated, the calculator automatically switches off.

You may, however, switch off your calculator manually by pressing

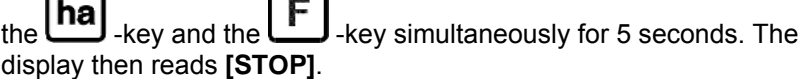

In both cases, e. g. switching off manually or automatically the calculator all data are stored.

Switching off the calculator

- switches off the display
- reduces the power consumption
- increases the life span of the batteries.

After switching off the calculator stays in waiting position,

- until it receives an impulse from the sensor "ha" or
- until a key is pressed.

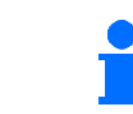

**Before exchanging the batteries switch off the calculator not to loose any data from the memory.** 

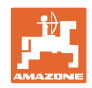

## <span id="page-25-0"></span>**7.2.1 Disconnecting the sensor cable plug from the calculator**

Before the seed drill is taken off the tractor unscrew the fixing screw, pull the plug of the sensor cable from the calculator and place the cable in a suitable moisture-free place (e.g. below the seed box on the side wall).

# <span id="page-25-1"></span>**7.3 Protecting the calculator**

Inside vehicles which park in full sunshine high temperatures occur.

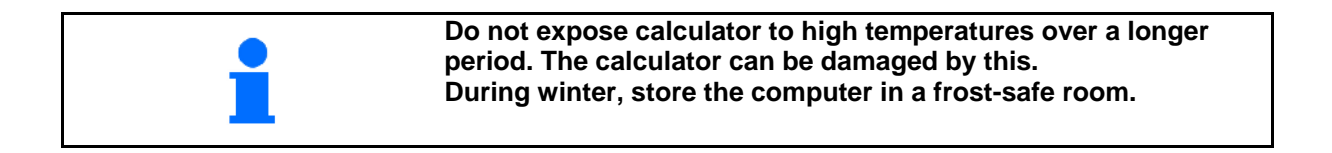

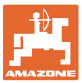

# <span id="page-26-0"></span>**8 Faults**

# <span id="page-26-1"></span>**8.1 Checking the functions**

If the calculator does not operate properly, it should be checked whether

- the battery voltage is too low
- the calculator or
- the sensors are defect.

#### <span id="page-26-2"></span>**8.2 Checking the battery voltage**

In case the battery-voltage is too low this is displayed by the calculator by briefly showing the symbol [-**bl**-] on the display.

#### **The battery voltage can also be checked as follows:**

- 1. Switch off calculator (see [on page 25\)](#page-24-2)
- 2. Switch on calculator (see [on page 25\)](#page-24-1)
- if the display shows [-**bl**-] voltage is too low.
	- 1. Switch off the calculator and insert new batteries (see [on page](#page-15-1)  [16\)](#page-15-1).

## <span id="page-26-3"></span>**8.3 Checking the functions of the calculator**

- 1. Unscrew sensor cable **ha** from the computer.
- 2. Program code **F.1** and briefly press key ha .
- 3. Bridge over poles of the connecting bush several times with a small screw driver (Fig. [13\)](#page-26-4).
- $\rightarrow$  The calculator processes the impulses simulated by the bridging over of the poles and shows this by adding in the display.
- <span id="page-26-4"></span> 4. If the calculator does not process the impulses properly it must be exchanged **Fig. 13**

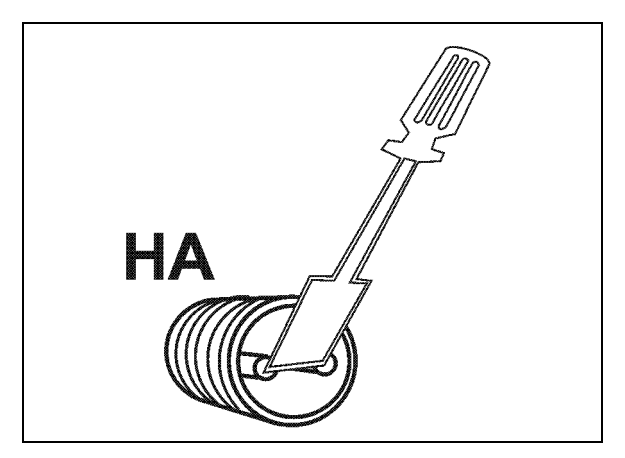

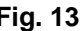

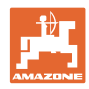

# <span id="page-27-0"></span>**8.4 Checking sensor "ha" for function**

After the computer has been checked as described in para. [8.2](#page-26-2) and [8.3](#page-26-3) and no error could be found, a possible error can then only be caused by a wrongly fitted sensor or a defective sensor or sensor cable. Check the sensor:

- 1. Unbolt sensor **ha** and magnet from the seed drill.
- 2. Connect sensor cable **ha** to the calculator.
- 3. Enter code **F.1** and briefly press key **ha**.
- 4. Pass the magnet immediately in front of the sensor (simulation of impulses).

 The calculator processes the simulated impulses and shows this by adding them in the display.

- $\rightarrow$  If the calculator does not process the impulses correctly the sensor must be exchanged.
- $\rightarrow$  If the calculator operates properly:

Reduce the gap between sensor and magnet on the seed drill.

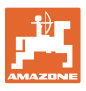

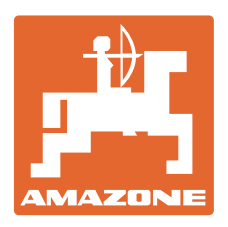

# **AMAZONEN-WERKE**

H. DREYER GmbH & Co. KG

Postfach 51 D-49202 Hasbergen-Gaste **Germany** 

Tel.:  $+49(0)5405501-0$  $+ 49 (0) 5405 501 - 234$ e-mail: amazone@amazone.de http:// www.amazone.de

Plants: D-27794 Hude • D-04249 Leipzig • F-57602 Forbach Branches in England and France

Manufacturers of mineral fertiliser spreaders, field sprayers, seed drills, soil cultivation machines, multipurpose warehouses and communal units